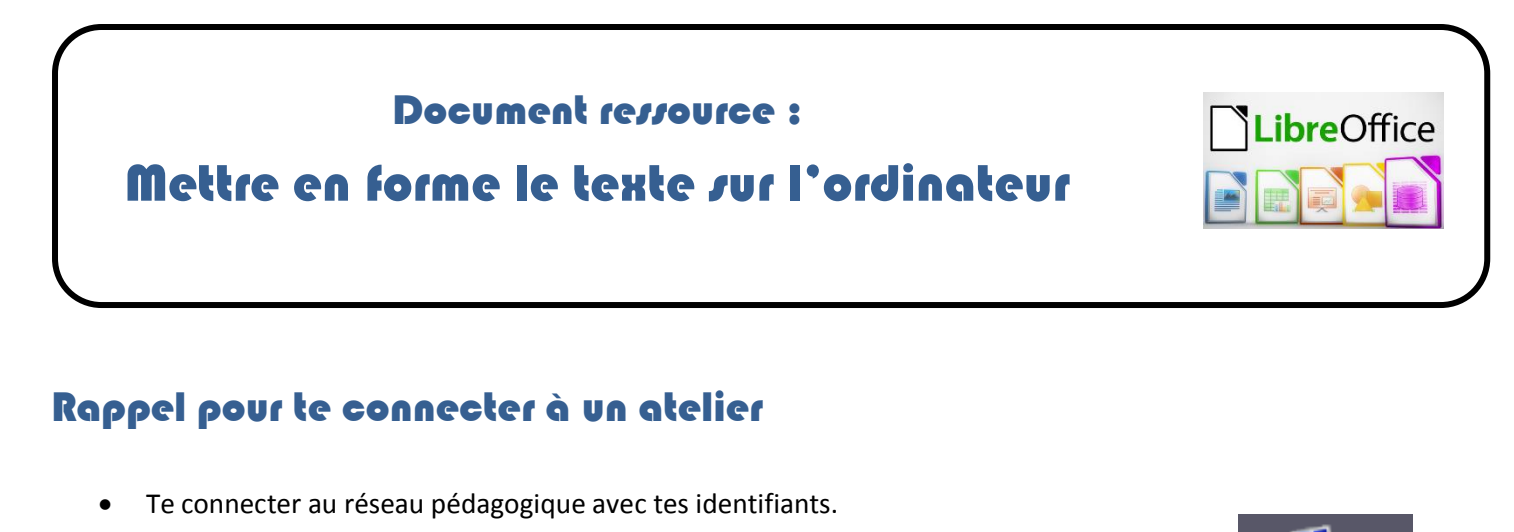

- Ouvrir la **« Console utilisateur »** qui se trouve sur le bureau de Windows.
- Ouvrir le menu **« Mes outils »**
- Cliquer sur le bouton **« Accéder aux ateliers »**
- Sélectionner l'atelier de ta classe.

## Modèle de présentation du texte à respecter

#### **Un processeur sachant procéder...**

mes outils

Accéder aux ateliers

#### Partie 1 :

Le **processeur** peut être assimilé au *cerveau de l'ordinateur.*

Partie 2 :

- Dans un ordinateur, c'est le processeur qui fait les calculs pour apporter les sons, les images et les informations à l'écran.
- La plupart des ordinateurs individuels vendus sont équipés de processeurs de la société *Intel*.
- Les modestes processeurs 8086 et la série des 286, 386, 486 et pentium font aujourd'hui figure d'antiquités face aux processeurs plus récents Intel ou AMD Core .

### Partie 3 :

Chaque version offre des améliorations considérables de vitesse et de puissance de calcul. En ce qui concerne vos jeux, nous vousrecommandons un processeur performant, car les jeux sont parmi les logiciels les plus gourmands en termes de puissance et de rapidité.

Mais sachez-le, il ne suffit pas d'un processeur moderne pour accélérer les performances de votre ordinateur. Tout le reste de votre équipement devra suivre, et en particulier :

La mémoire vive ( RAM ) et la carte graphique.

# Les règles de typographie

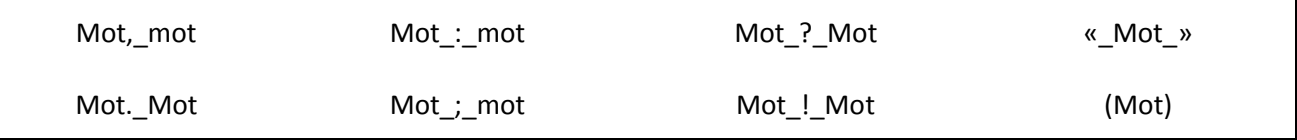